## **ESP+**

[Soporte de Producto](https://kbespplus.asicentral.com/es-ES/kb) > [Projects & Presentation](https://kbespplus.asicentral.com/es-ES/kb/projects-presentation) > [Presentación Orden de productos y](https://kbespplus.asicentral.com/es-ES/kb/articles/presentation-product-order-and-visibility) [visibilidad](https://kbespplus.asicentral.com/es-ES/kb/articles/presentation-product-order-and-visibility)

## Presentación Orden de productos y visibilidad

Jennifer M - 2023-03-08 - [Projects & Presentation](https://kbespplus.asicentral.com/es-ES/kb/projects-presentation)

Para editar los productos de una presentación, desplácese hasta la parte inferior de la página del proyecto. En la sección Editar productos, se enumerarán todos los elementos de la presentación.

Hay dos pestañas: Todos los productos y Productos invisibles. La pestaña Todos los productos mostrará todos los elementos que se incluyen actualmente en la presentación. La pestaña Productos invisibles contiene artículos que el cliente no ha visto.

Los productos se pueden ordenar utilizando las opciones disponibles en el menú Ordenar por.

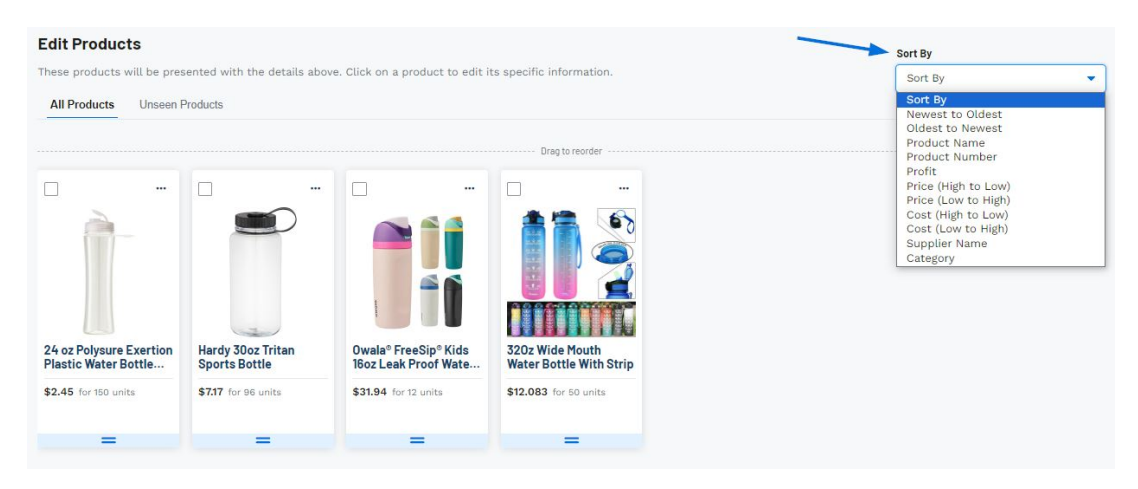

Para arrastrar y soltar productos en un pedido específico, haga clic en el icono de dos líneas en la parte superior izquierda de la lista de productos y mueva el artículo a la ubicación deseada.

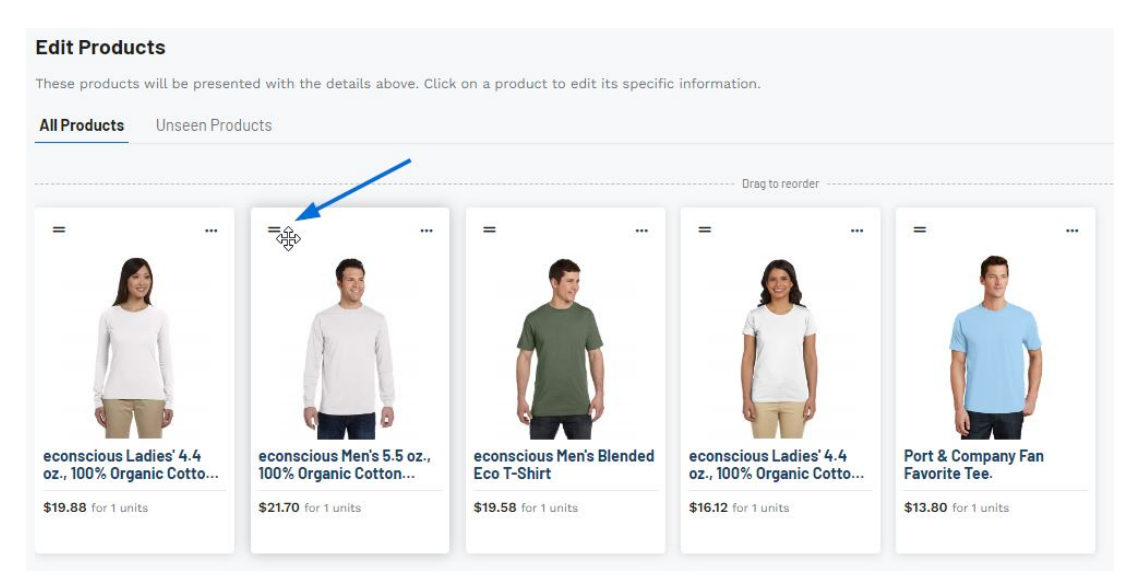

Al hacer clic en el icono de tres puntos [\(albóndigas\)](https://kbespplus.asicentral.com/news/posts/118) en la esquina superior derecha de la lista de productos, tendrá la opción de:

## **Ocultar de la presentación**

Esta opción mantendrá el producto dentro del proyecto pero lo ocultará de la presentación. Una vez que haya ocultado al menos un elemento, aparecerá una nueva pestaña en la sección Editar productos.

## **Eliminar de la presentación**

Esta opción eliminará el elemento del proyecto por completo.

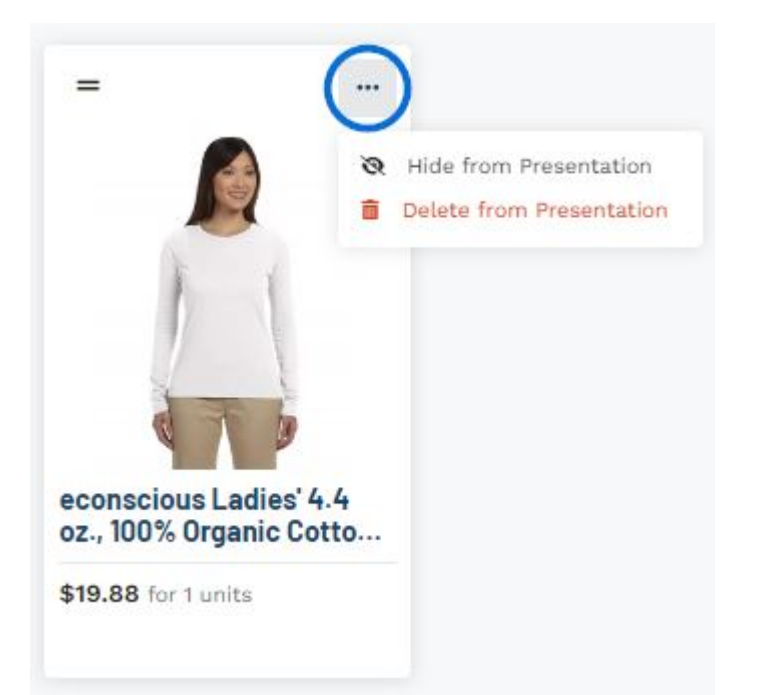

[Vea un video rápido sobre cómo reorganizar y ocultar productos](https://support.asicentral.com/knowledgebase/images/nesp/EditProdsInPres/EditProdsInPres.mp4)

Al hacer clic en una lista de productos individual, se abrirá ese artículo para su modificación. A continuación, puede comenzar a editar la información y los precios del producto.

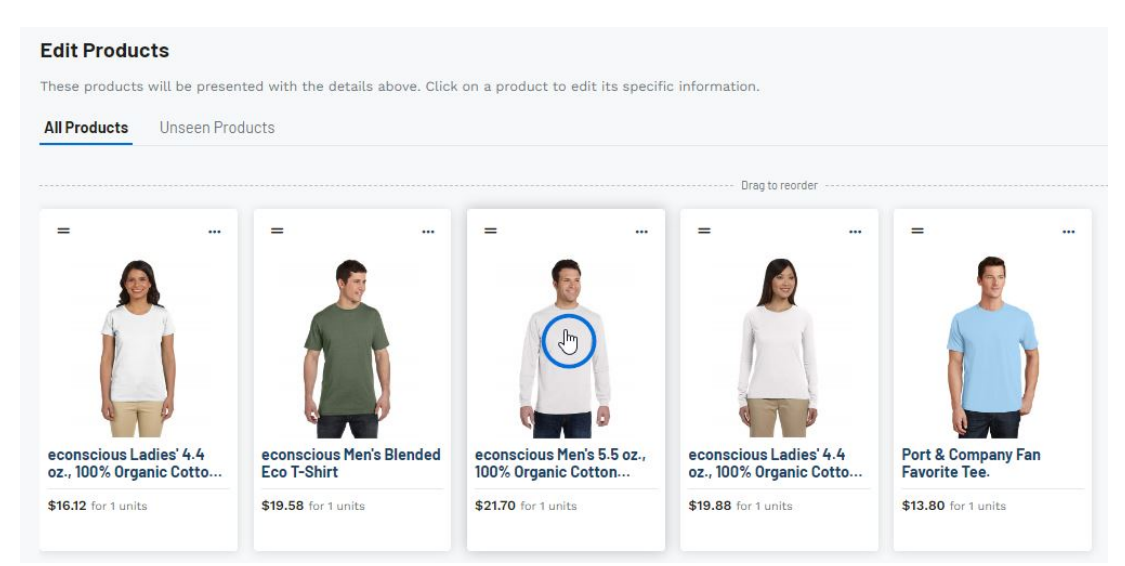

Contenido relacionado

- [Start a Presentation/Project](https://kbespplus.asicentral.com/es-ES/kb/articles/start-a-presentation-project)
- **[Presentation Settings](https://kbespplus.asicentral.com/es-ES/kb/articles/presentation-settings)**
- **[Edit Product Information](https://kbespplus.asicentral.com/es-ES/kb/articles/edit-product-information)**